## How to Log in

- 1. Look for LOGIN in the upper right corner of the Home Page (left of logo)
- 2. Click LOGIN

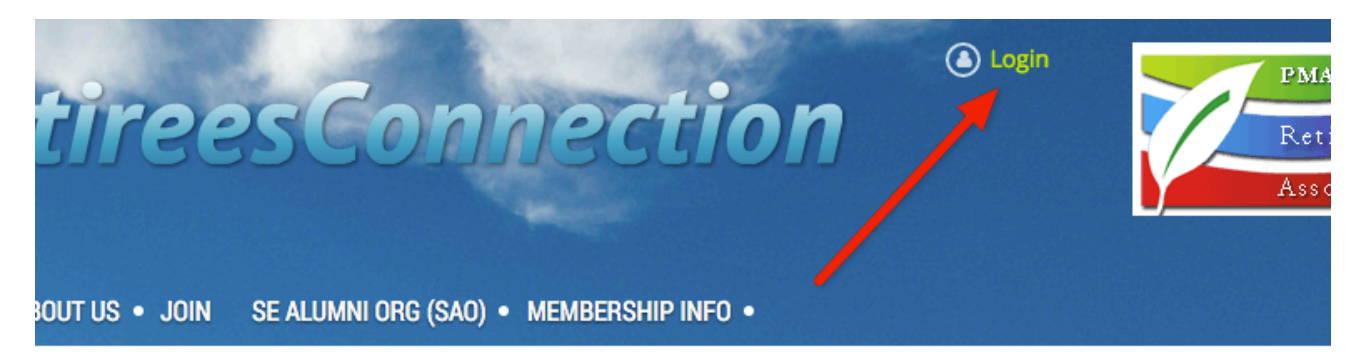

## **Welcome to the Retirees Association Website!**

Q Enter search string

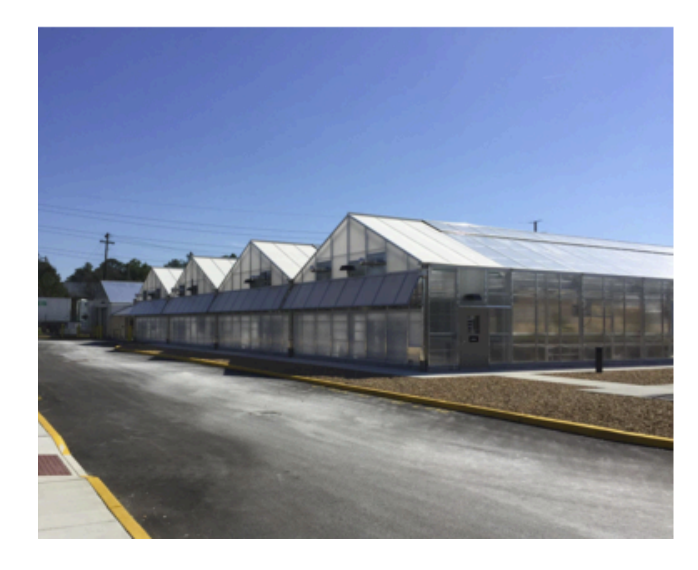

## **Upcoming Events Calendar**

RIR Altria NASCAR Race Offer (Members Only) 23 Apr 2016 (EDT) | Richmond International Raceway April Monthly Meeting (TOUR REGISTRATION REQ'D) 26 Apr 2016 11:00 AM (EDT) | R&D Lecture Hall

**May Monthly Meeting** 24 May 2016 11:00 AM (EDT) | R&D Lecture Hall

**GENERAL MEETING INFORMATION** 

- 1. Enter your email address and password
- 2. Click REMEMBER ME if you want your browser to automatically fill in your ID (email) next time you log in
- 3. NOTE: if you have forgotten your password, click FORGOT PASSWORD to have the system email you the steps to reset it
- 4. Click LOGIN
- 5. To Log Out, simply click on your name and select Log Out (or just close the web page)

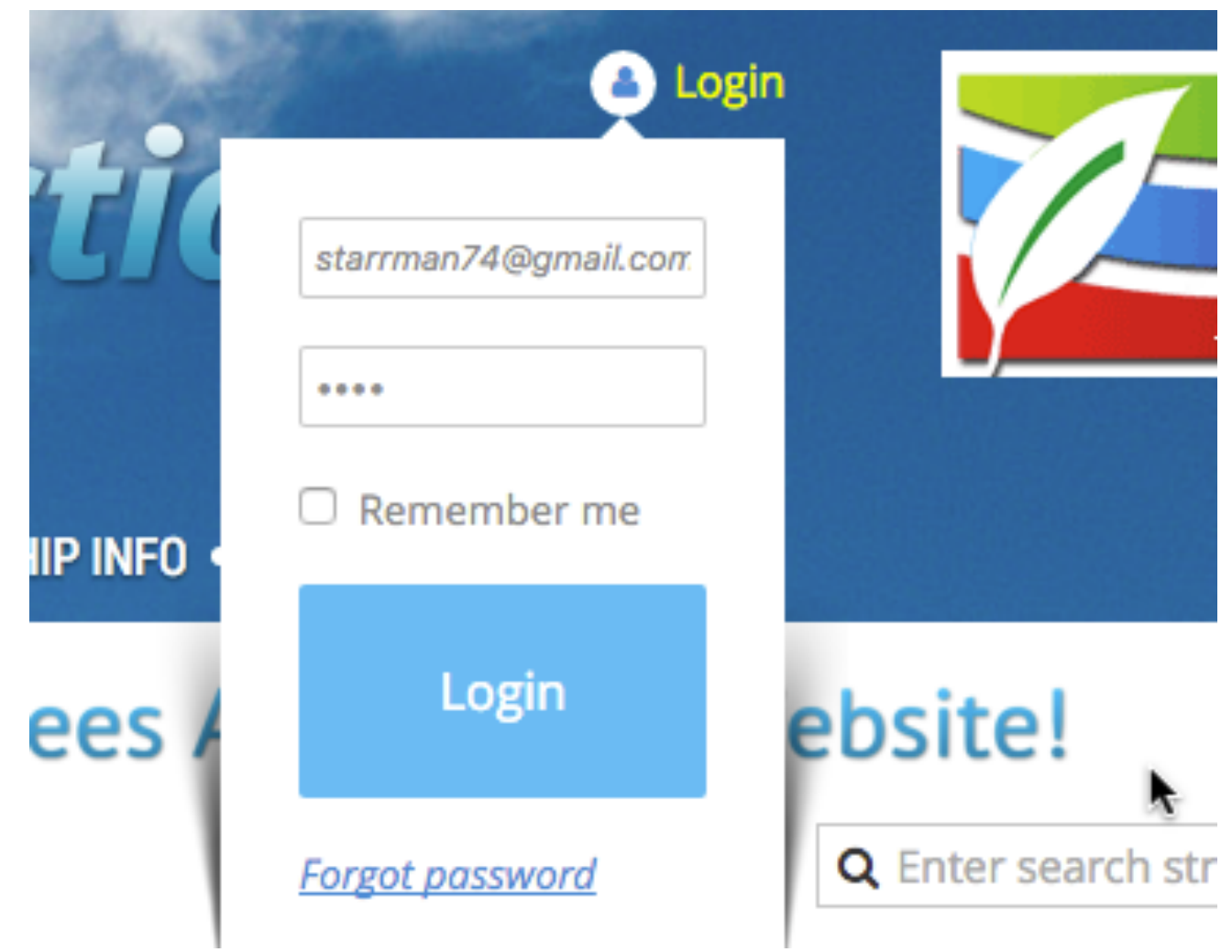

- 1. Your Profile page will display if you have an open balance
- 2. Otherwise, the Home Page will display with a new tab at the top titled 'Members Only'

**HOME** 

You can then explore all of the extra options available to new members!

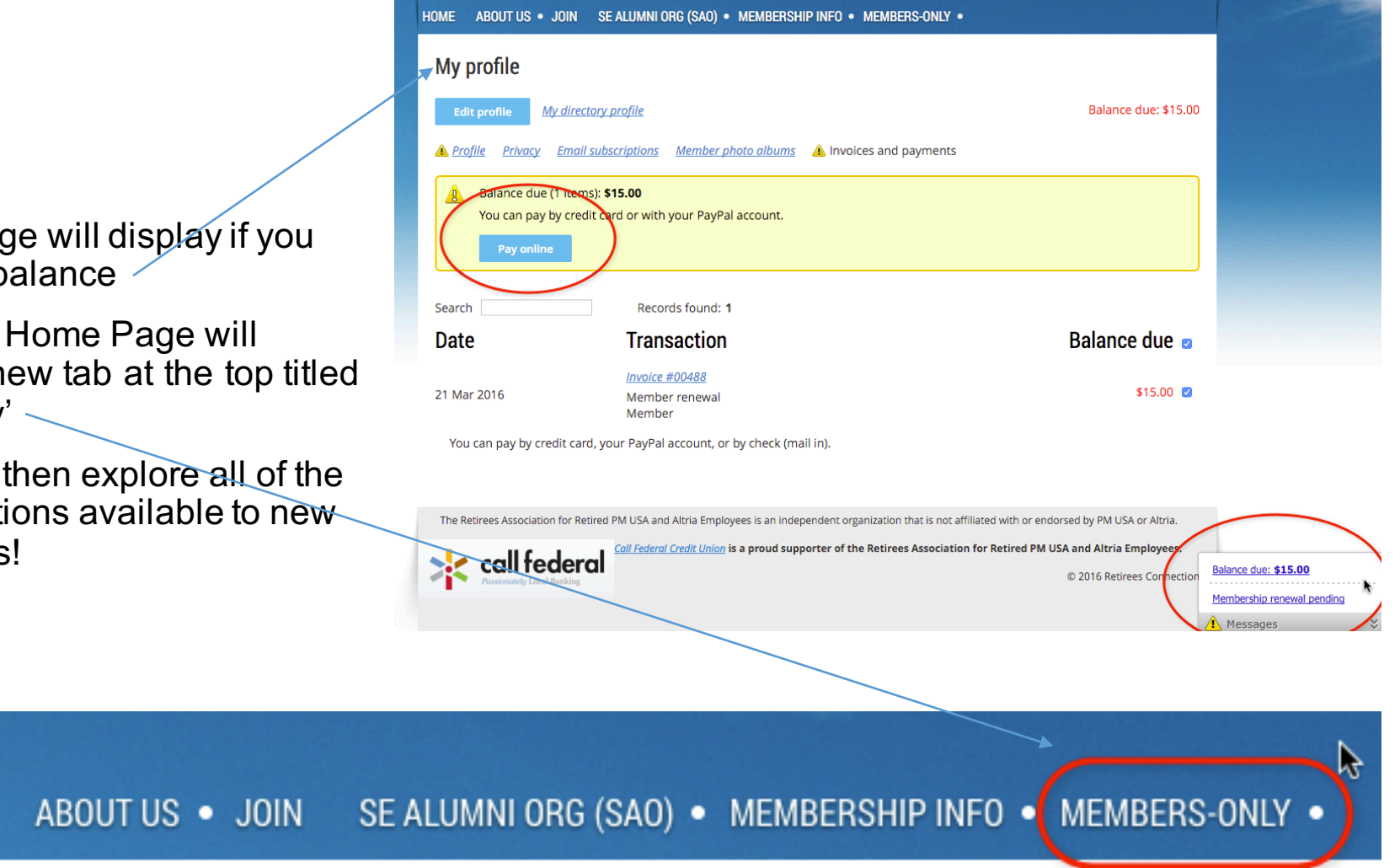